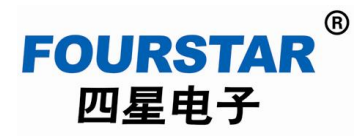

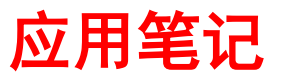

# 实现 **PLC** 无线编程监控的通用方法

2014/02/20

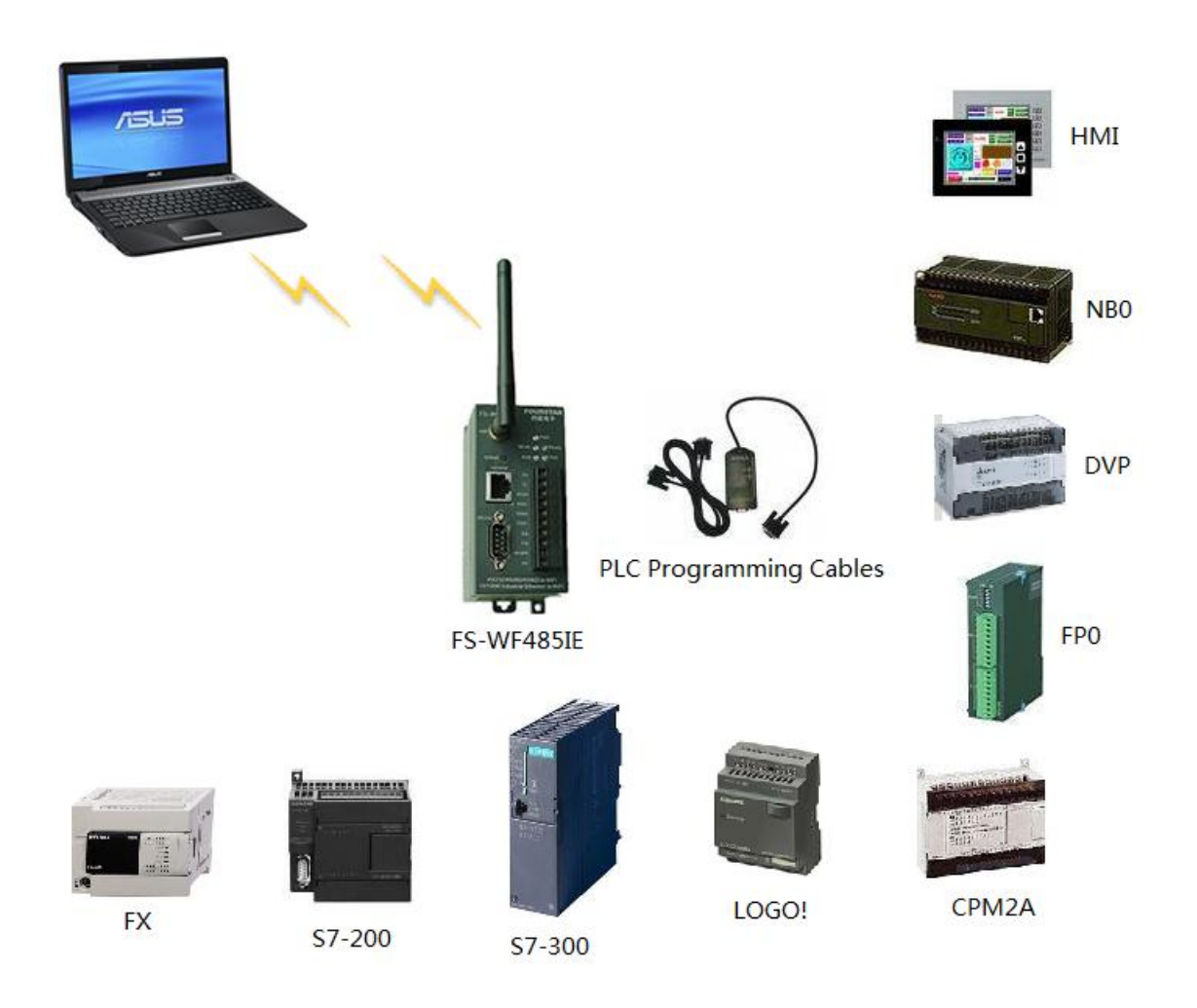

德阳四星电子技术有限公司

版权所有 侵权必究

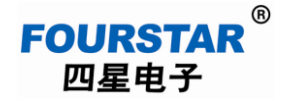

#### 概述

以前倒是有一些电脑与 PLC 的无线通信产品,如蓝牙、无线射频数传模块等产品,它们都因功 能单一,使用设置麻烦,传输距离短等原因没有得到推广使用。随着诸如智能手机、平板电脑等这 些掌上移动设备的大量使用,特别是微软推出 Windows 操作系统的平板电脑 Surface 以来, 由于其 Windows 操作系统支持大量的工控软件,深受工程师们的青睐。

无论是笔记本电脑、平板电脑、智能手机,无线 WiFi 是其自带的标准配置,随着移动互联网的 快速发展,采用无线 WiFi 来实现电脑与 PLC 等工控设备的无线通信是当之无愧的最佳选择。本文介 绍使用四星电子的网口和串口转无线 WiFi 适配器 FS-WF485IE 来实现电脑与 PLC 无线编程监控的通 用方案。采用本方案具有以下优势特点:

- 直接使用笔记本电脑、平板电脑或智能手机本身的 WiFi,PC 端无需再安装无线适配器。
- 信号稳定可靠,速度快,非常适合大数据量传输。
- 可在整个工厂的局域网范围内通信,不受地域的限制。还可通过互联网异地远程通信。
- 与 PLC 的连接非常简单,只需将 PLC 对应的编程电缆插入到 FS-WF485IE 的 RS232 插座或 以太网插座,不同的PLC 使用不同的编程电缆,和不同的串口参数设置。
- 还可实现工控领域众多的非 Windows 系统设备之间的无线通信,如 PLC 与 PLC 之间、PLC 与 HMI、VVVF、DCS 等之间的无线通信。

现在的 PLC 等各种工控设备的通讯接口通常为: RS232/RS485/RS422 串口、USB 接口、工业以 太网接口,下面分别介绍电脑与这些接口设备实现无线通讯的方法。关于 FS-WF485IE 的详细资料 请用户阅读四星电子网站上的《FS-WF485IE 用户手册》。

### **1**、带有 **RS232/RS485/RS422** 串口的 **PLC** 无线编程监控

如图 1-1,这类 PLC 的编程口上通常是 RS232、RS485、RS422 接口,与电脑连接都有各自的串 口编程电缆,该编程电缆一端插 PLC 的编程口,另一端插电脑的 RS232 接口。用 FS-WF485IE 进行 无线通信时,只需将编程电缆的 PC 端插头插入到 FS-WF485IE 的 RS232 插座上,将 FS-WF485IE 设 置成无线 AP 模式和与编程电缆相对应的串口参数。在 PC 端建立与 FS-WF485IE 的无线连接,并安 装虚拟串口驱动程序 VCOMM, 这样就将编程电缆的串口映射到电脑,接下来的使用方法就同编程

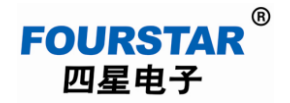

# 实现**PLC**无线编程监控的通用方法

电缆直接插到 PC 的串口完全相同了。

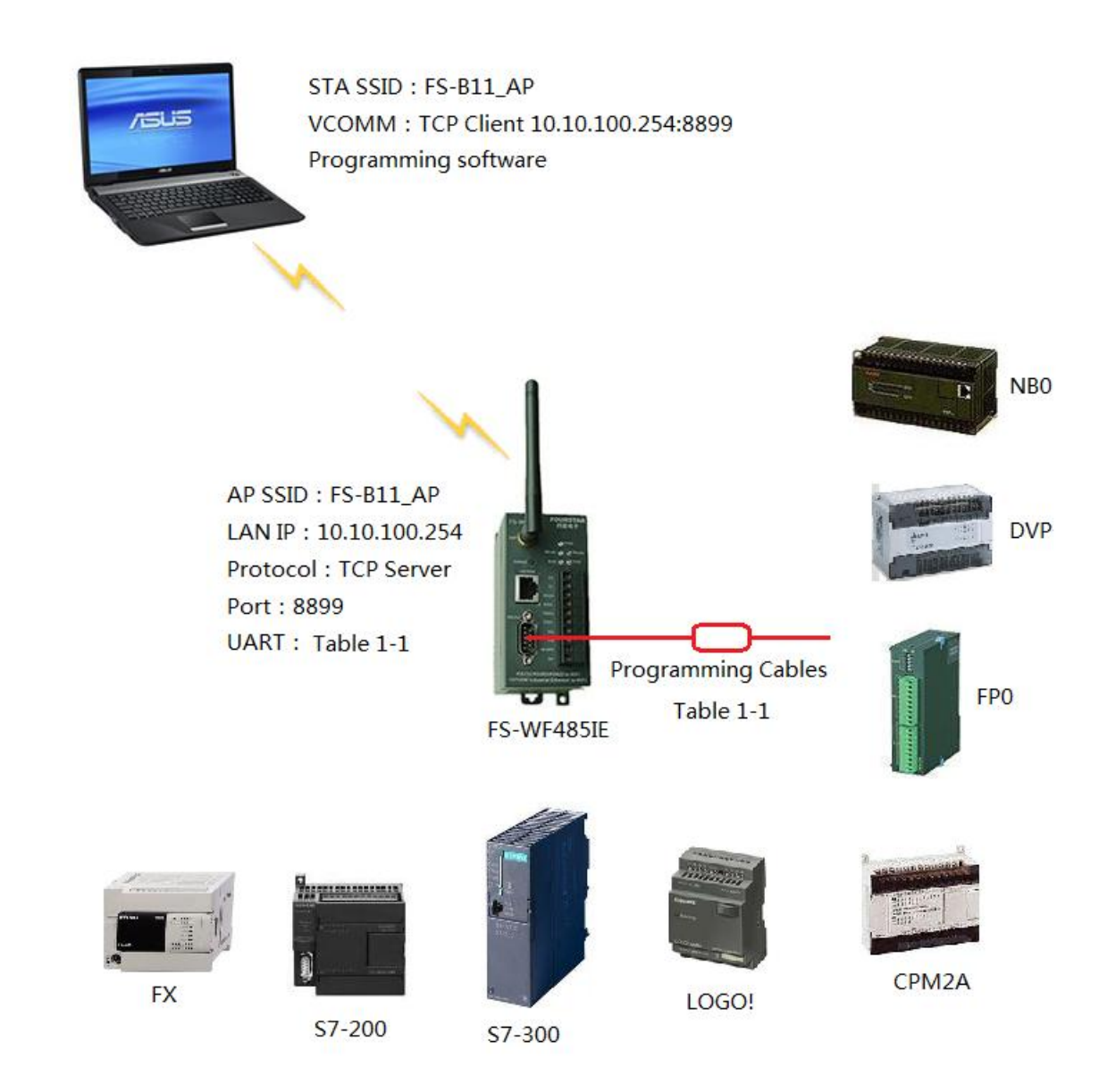

图 1-1 带有 RS232/RS485/RS422 串口的 PLC 无线编程监控

对于不同的 PLC, 需要使用各自的编程电缆并给 FS-WF485IE 设置相应的串口参数, 如表 1-1 所示。表中如串口参数为 9600, 7E1 的意思是: 波特率=9600bps; 数据位=7 位; 校验位=偶校验(E 偶校验、O 奇校验、N 无校验、M 标志校验、S 空格校验);停止位=1 位。

# 实现**PLC**无线编程监控的通用方法

| PLC 型号              | 编程电缆型号                 | 串口参数设置     | 备注                                                       |
|---------------------|------------------------|------------|----------------------------------------------------------|
| 三菱 FX 系列 PLC        | $SC-09$                | 9600, 7E1  |                                                          |
| 西门子 S7-200          | $PC/PPI+$              | 9600, 8N1  | PC/PPI+上面的开关拨<br>到"10 bit"位置, 选择<br>"无线电/射频调制解<br>调器"连接。 |
| 西门子 S7-300          | $PC/MPI+$              | 19200, 801 |                                                          |
| 西门子 LOGO!           | LOGO! PC-CABLE         | 9600, 8E1  |                                                          |
| 欧姆龙 CPM2A (外设口)     | FS-CIF <sub>02</sub>   | 9600, 8E1  |                                                          |
| 欧姆龙 CPM2A (RS232 口) | XW2Z-200S              | 9600, 7E2  |                                                          |
| 松下 FPO              | AFC8513                | 19200, 801 |                                                          |
| 台达 DVP 系列 PLC       | DVPACAB <sub>230</sub> | 9600, 7E1  |                                                          |
| 富士 NBO              | NN-CNV3                | 19200, 801 |                                                          |
|                     |                        |            |                                                          |
|                     |                        |            |                                                          |

表 1-1 FS-WF485IE 适配器连接各种 PLC 时的串口参数设置

对于有些具有专用现场总线协议的 PLC 编程电缆, 如西门子多主站 PPI 编程电缆(多主站 PPI 协议)、施耐德 PLC 编程电缆(UniTelway 协议),三菱 A 系列 PLC, 其串口则不能实现无线通讯, 可使用其 USB 编程电缆连接 ULink300 来实现无线通讯,见下面的介绍。

#### **2**、带有 **USB** 接口的 **PLC** 无线编程监控

现在的 PLC 几乎都带有 USB 编程接口, 分为 PLC 本体上的 USB 接口和 USB 接口的编程电缆, 对于那些串口编程电缆不能实现无线通讯的,可采用 USB 编程电缆来实现无线通讯。

如图 2-1 所示,该方案需要使用四星电子的 USB 设备联网服务器 Ulink300, 将 USB 编程电缆的 USB 转换成以太网接口,再由 FS-WF485IE 将以太网转换成无线 WiFi。

PC 与 FS-WF485IE 建立无线 WiFi 连接, 在 PC 中安装连接软件 SX Virtual Link 与 USB 编程电 缆建立连接后,接下来的使用就同 USB 编程电缆直接查到 PC 的 USB 接口上完全相同。

对于那些不能实现串口无线通讯的设备如 S7-200 多主站 PPI、西门子 CP5711、施耐德 PLC、三 菱 A 系列 PLC 等,采用该方案实现 PC 与 PLC 的无线通信是唯一的选择。

本方案不需要对 FS-WF485IE 进行串口参数设置,使用更为简单方便。尤其适合那些不知道串 口参数的初级用户。

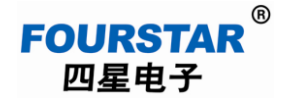

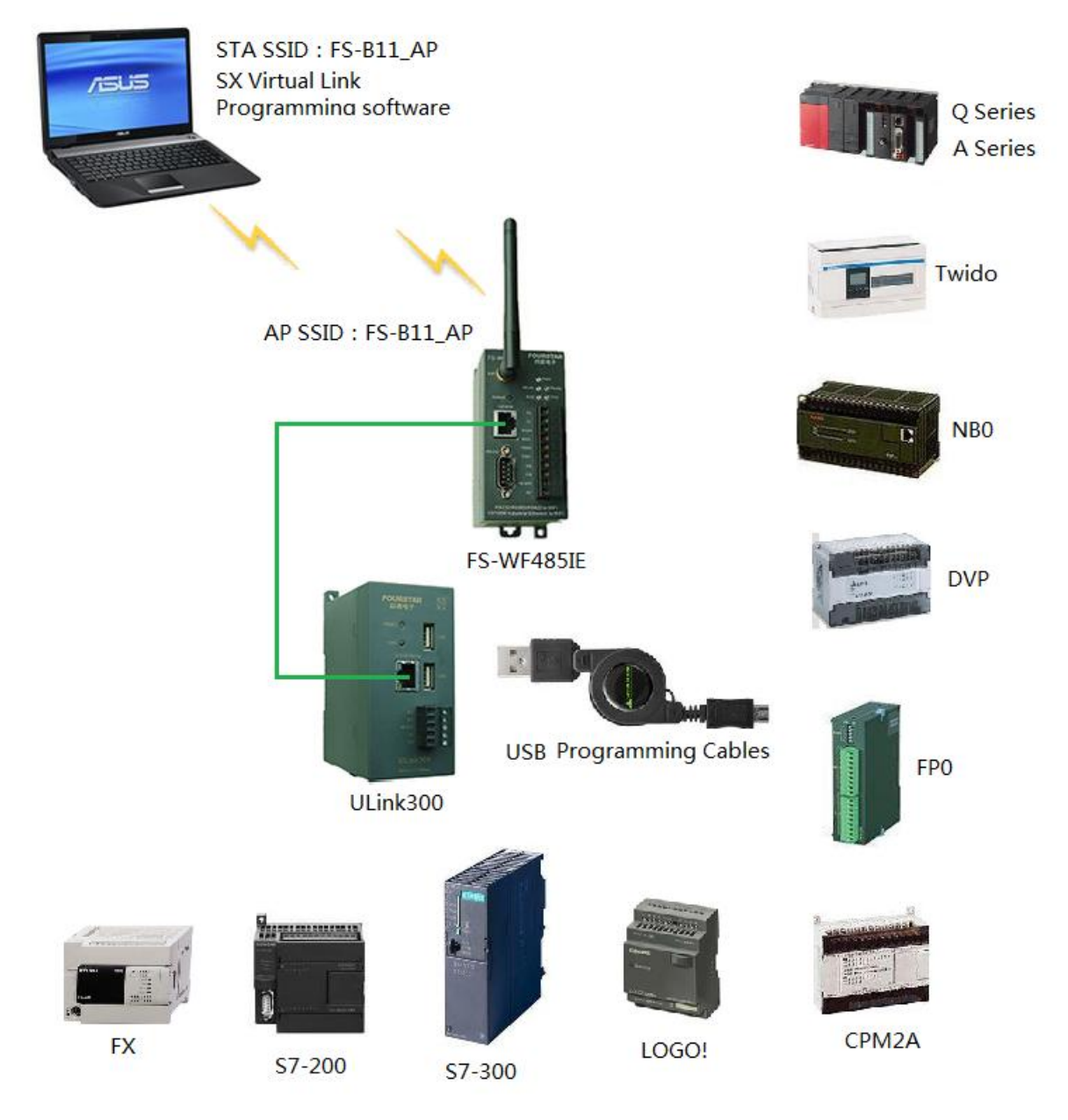

图 2-1 带有 USB 接口的 PLC 无线编程监控

采用这种 USB 无线通讯的方案其通讯速度非常之快,可以与直接电缆连接时媲美,串口无线通 讯是远不能及的。

## 实现**PLC**无线编程监控的通用方法

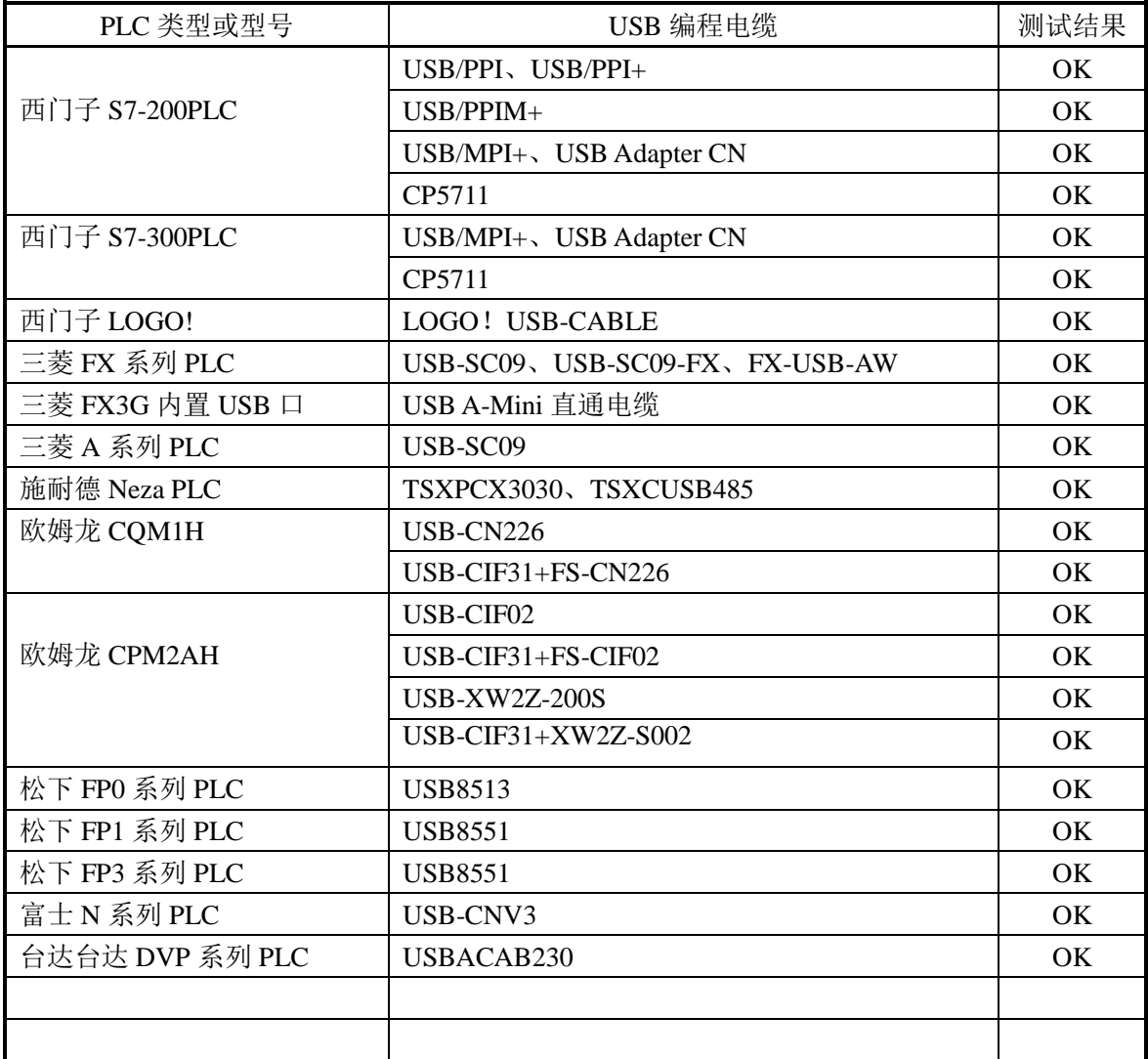

#### 表 2-1 电脑与各种 PLC 的 USB 口无线通讯测试结果

## **3**、带有以太网口的 **PLC** 无线编程监控

如图 3-1, 只需用网线连接 FS-WF485IE 的网口和 PLC 等设备的网口, 将 FS-WF485IE 设置成 AP 模式, PC 与 FS-WF485IE 建立无线连接即可, 其它无需设置。

需设置 PC 的 IP 地址与 PLC 的 IP 地址在同一个网段内, 即就像用网线直接连接 PC 和 PLC 的 网口一样。该方案可以连接 PLC 等工控设备的本体网口和各种以太网扩展模块的的网口。

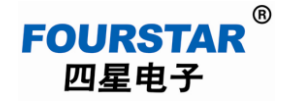

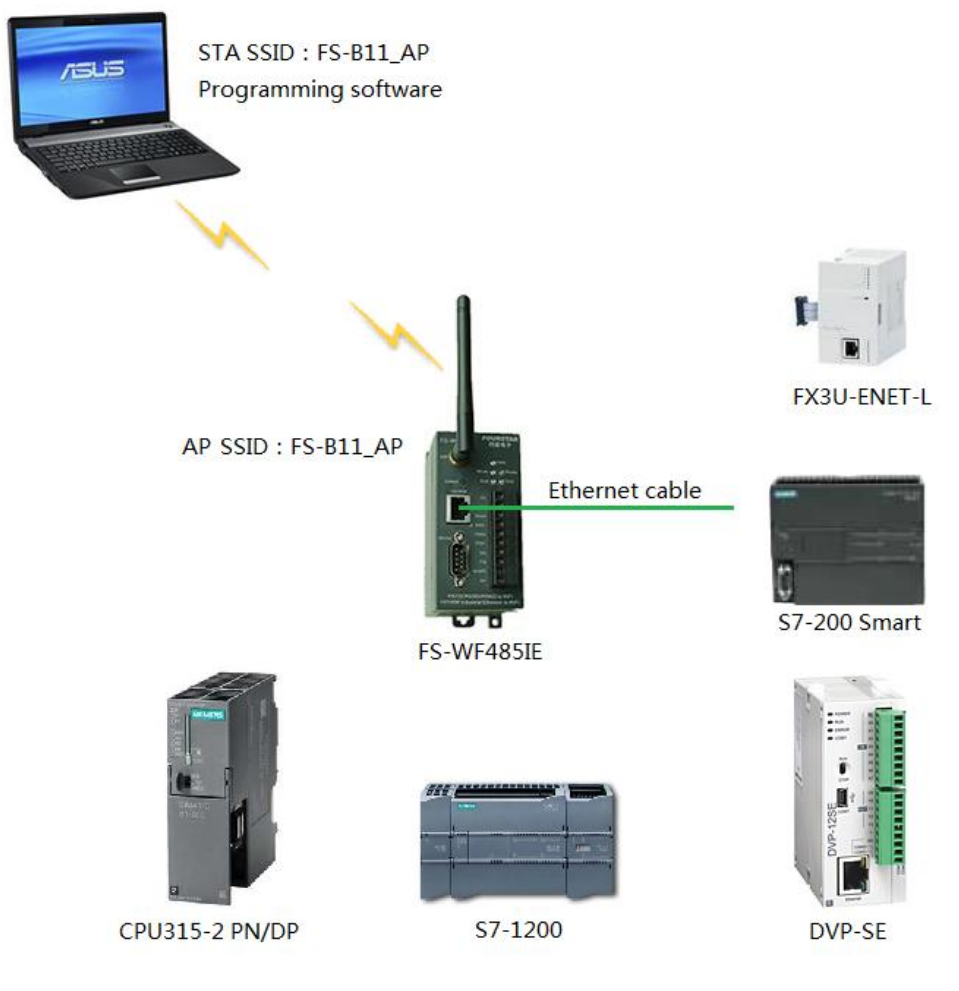

图 3-1 带有以太网接口的 PLC 无线编程监控

## **4**、相关资料

《FS-WF485IE 用户手册》

《ULink300 用户手册》 <http://www.fourstar-dy.com/view.asp?id=403>

《工业级网口和串口转无线 WiFi 适配器 FS-WF485IE 在各种 PLC 上的应用测试》

## 德阳四星电子技术有限公司

- 地 址:四川省德阳市庐山南路二段 88 号 H 栋二楼
- 电话: +86-838-2515543 2515549
- 传 真:+86-838-2515546
- 网 站: [http://www.fourstar-dy.com](http://www.fourstar-dy.com/)